#### deembedding

April 18, 2017

```
In [6]: # for MATLAB commands
        import skrf as rf
        %matplotlib inline
        from pylab import *
        rf.stylely()
        from skrf.calibration import SOLT
        # a list of Network types, holding 'ideal' responses
        my_ideals = [
            rf.Network('load_ideal.s2p'),
            rf.Network('open_ideal.s2p'),
            rf.Network('short_ideal.s2p'),
            rf.Network('thru_ideal.s2p'),
            ]
        # a list of Network types, holding 'measured' responses
        my_measured = [
            rf.Network('load.s2p'),
            rf.Network('open.s2p'),
            rf.Network('short.s2p'),
            rf.Network('thru.s2p'),
        ]
        ## create a SOLT instance
        cal = SOLT(ideals = my_ideals,
            measured = my_measured,
            \lambda## run, and apply calibration to a DUT
        # run calibration algorithm
```

```
cal.run()
```

```
# apply it to a dut (here the standards)
open_ = rf.Network('open.s2p')
open_corr = cal.apply_cal(open_)
short = rf.Network('short.s2p')
short_corr = cal.apply_cal(short)
load = rf.Network('load.s2p')
load_corr = cal.apply_cal(load)
thru = rf.Network('thru.s2p')
thru\_corr = cal.appendv\_cal(thru)
```

```
# plot results
figure(1)
title('Corrected OPEN standard')
#open_corr.plot_s_db()
open_corr.plot_s_smith()
figure(2)
title('Corrected SHORT standard')
#short_corr.plot_s_db()
short_corr.plot_s_smith()
figure(3)
title('Corrected LOAD standard')
#load_corr.plot_s_db()
load_corr.plot_s_smith()
figure(4)
title('Corrected THRU standard')
#thru_corr.plot_s_db()
thru_corr.plot_s_smith()
```
# save results #dut\_caled.write\_touchstone()

# Corrected OPEN standard

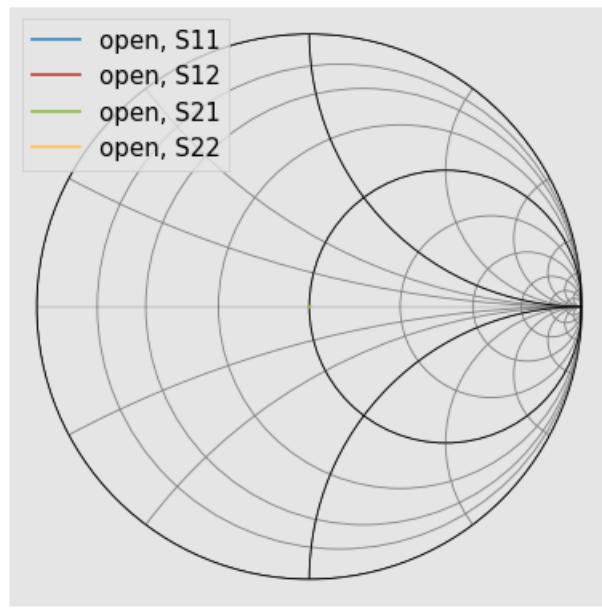

# Corrected SHORT standard

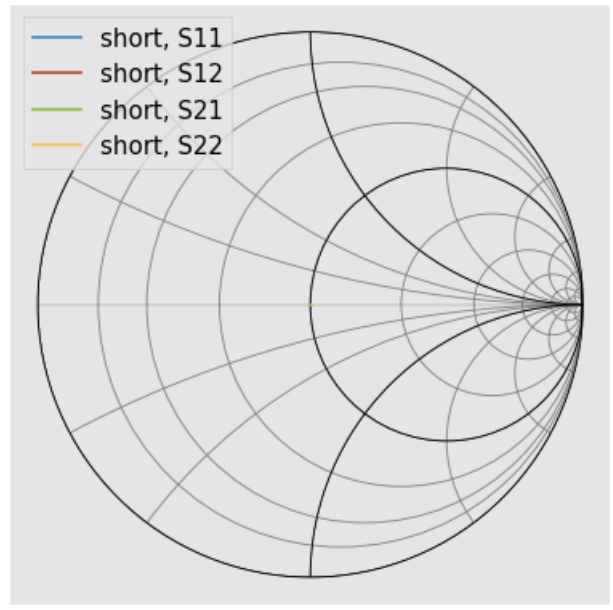

# Corrected LOAD standard

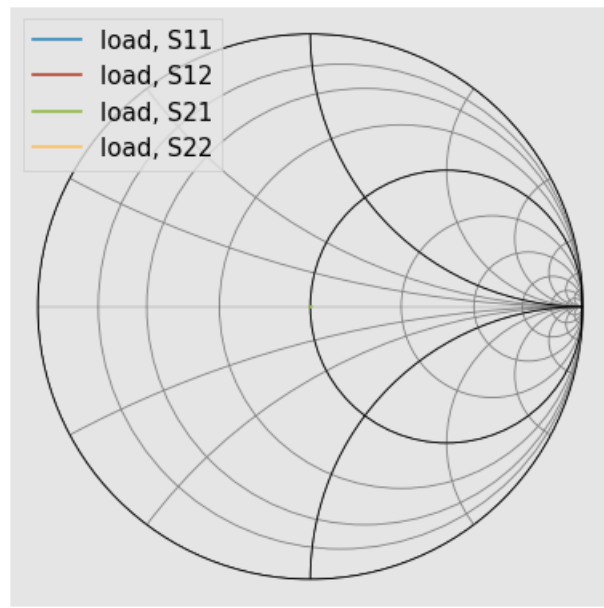

## Corrected THRU standard

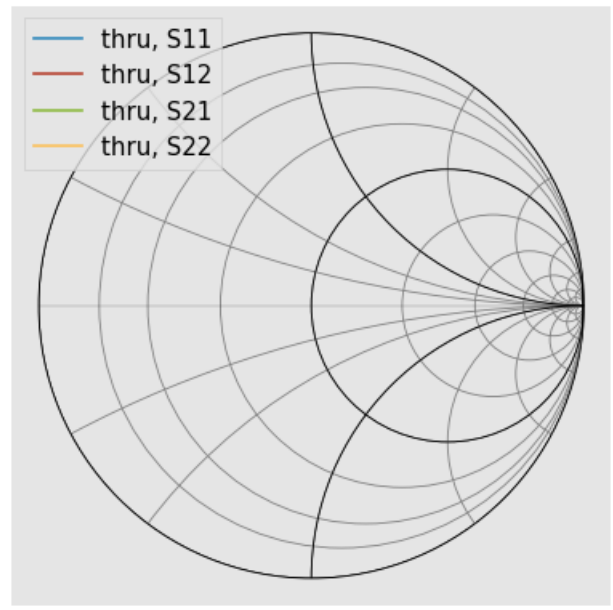